Guia de Referência Rápida BR-200 BT

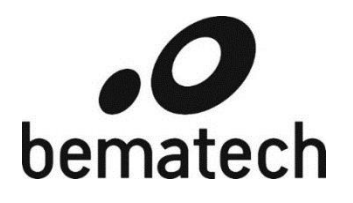

Guia de Referência Rápida

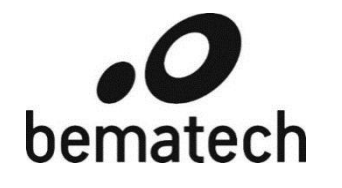

Bematech.com.br

Imagem Meramente Ilustrativa<br>**Caracción de Santa Caracción de Santa**<br>Caracción de Santa Caracción de Santa Caracción de Santa Caracción de Santa Caracción de Santa Caracción de Santa Caracción de Santa Caracción de Santa C Imagem Meramente Ilustrativa

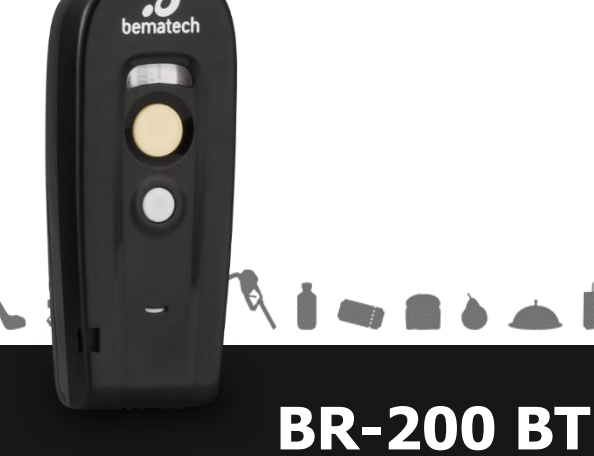

Guia de Referência Rápida do BR-200 BT Código: 501013920 - Rev.1.4 Novembro de 2015 Copyright © por Bematech S/A. São José dos Pinhais, Brasil. Todos os direitos reservados.

Nenhuma parte deste documento pode ser copiada, reproduzida, adaptada ou traduzida sem o prévio consentimento por escrito da Bematech S/A., exceto quando permitido sob as leis de direito autoral.

As informações contidas neste guia têm caráter puramente informativo, estão sujeitas a alterações sem aviso prévio e não devem ser interpretadas como um compromisso por parte da Bematech S/A.

No entanto, sempre que houver modificações, a Bematech S/A. fará o possível para disponibilizar informações atualizadas para os produtos descritos nesta publicação. A edição mais recente do manual do produto pode ser obtida através do site da Bematech na Internet:

#### [www.bematech.com.br](http://www.bematech.com.br/)

Sem prejuízo de outras ressalvas contidas no corpo deste guia, o usuário ou terceiros assumirão todas as consequências e responsabilidades em casos de: (a) uso intencional para qualquer aplicação indevida, não direcionada ou não autorizada, inclusive para propósitos particulares; (b) modificações, reparos ou alterações não autorizadas do produto; (c) uso do produto em desacordo com as instruções de operação e manutenção fornecidas pela Bematech S/A.; (d) uso do produto como componente em sistemas ou aplicações nas quais a falha deste produto possa criar uma situação de risco pessoal ou material. Nas hipóteses acima a Bematech S/A. e seus administradores, prepostos, empregados, subsidiárias, afiliadas e distribuidores, não responderão, a qualquer título, por qualquer reclamação, custos, perdas, danos, despesas e qualquer outro prejuízo direto ou indireto, sejam de que natureza for, bem como por reclamações fundadas em alegação de negligência da Bematech S/A. em relação ao projeto e fabricação do produto.

A Bematech S/A. não se responsabiliza por danos ou problemas decorrentes do uso de acessórios ou suprimentos que não aqueles designados como produtos originais Bematech ou produtos aprovados pela Bematech S/A.

Qualquer nome de produto e seus logotipos mencionados nesta publicação podem ser marcas comerciais de suas respectivas empresas e aqui reconhecidos.

As garantias do produto são apenas aquelas expressamente mencionadas neste guia. A Bematech S/A. não outorga e tampouco será responsável por quaisquer garantias tácitas, incluindo, porém sem limitação, garantias de que o produto serve para um propósito especial. Adicionalmente, a Bematech S/A. não será responsável por quaisquer danos ou prejuízos especiais ou incidentais, ou ainda por prejuízos efetivos ou lucros cessantes em decorrência do uso do produto pelo adquirente, usuário ou por terceiros.

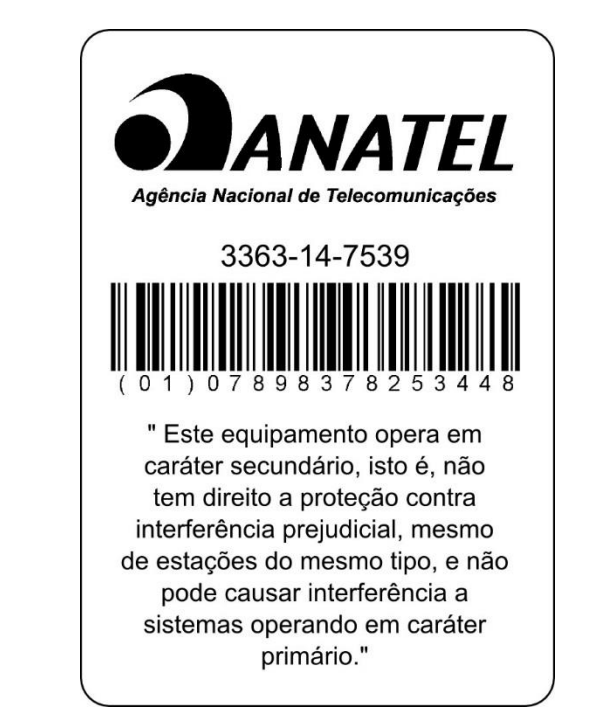

# **Anotações**

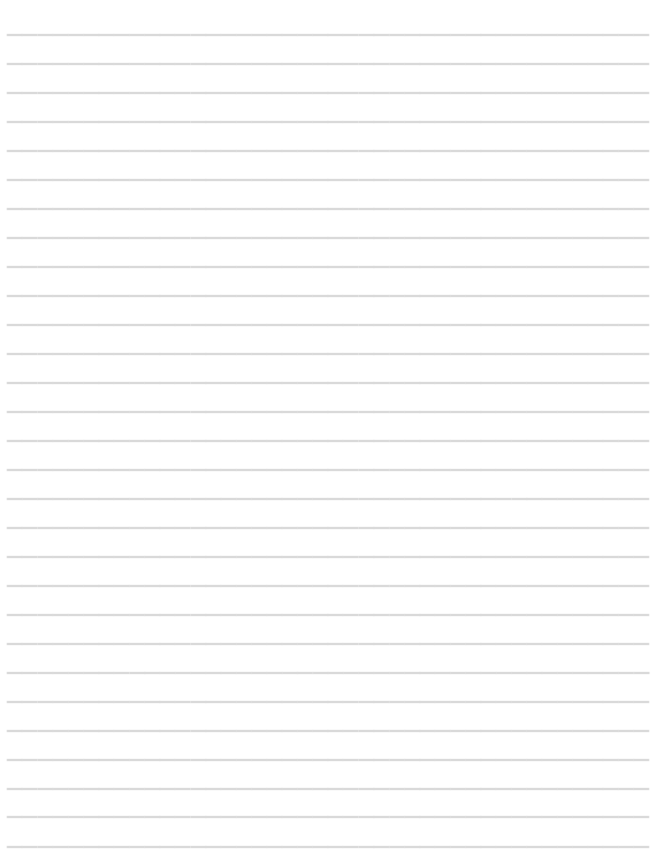

## 1) Conteúdo da Embalagem

Os itens contidos na embalagem podem variar, dependendo do modelo do leitor de código de barras.

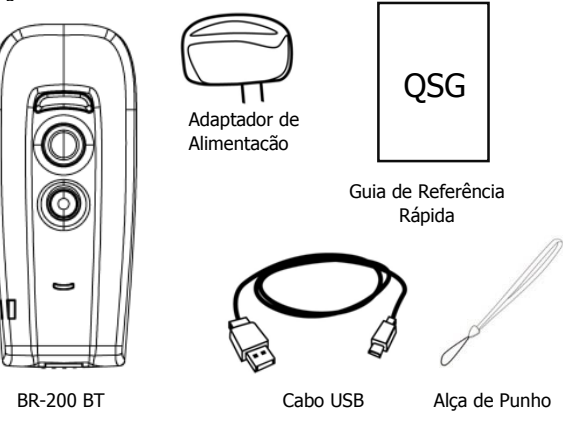

#### **Inicializar/Desligar o Dispositivo**  $2)$

- $1 -$ Assegure-se de que a bateria está totalmente carregada.
- Para ligar o leitor, pressione e segure o botão de energização por  $2 -$ 1 segundo até ouvir um sinal sonoro longo.
- Para desligar o leitor, pressione e segure o botão de  $3$ função/desligamento por 1 segundo, até ouvir dois sinais sonoros curtos.

# **3) Carregar o Dispositivo**

#### **Instalação da Bateria**

1- Destrave e retire a tampa traseira e insira a bateria.

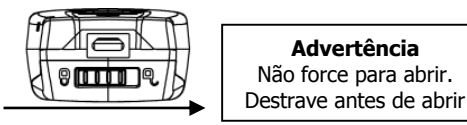

2- Recoloque a tampa traseira no leitor e mova a trava para a posição travada.

#### **Carregamento da Bateria**

Há dois métodos para carregar o leitor usando o cabo USB.

- Alimentação por USB do Host.
- Adaptador de Alimentação:
	- 1- Conecte o conector microUSB diretamente no leitor
	- 2- Conecte o cabo USB a uma tomada usando o adaptador de alimentação para carregar a bateria.

A bateria começa a ser carregada quando o indicador de LED do leitor começa a piscar. Quando o carregamento é concluído, o LED permanece aceso em verde, sem piscar.

# **4) Pareamento do Dispositivo**

#### Modo SPP Escravo (PC como Host)

Para conectar um dispositivo sem fio a um sistema Windows pela primeira vez:

- 1- Ligue o computador host e ative sua conexão sem fio.
- 2- Selecione "Adicionar dispositivo sem fio", ou abra o diálogo de dispositivos Bluetooth e clique em "Adicionar".
- 3- Ligue o leitor e programe-o com o código "Modo SPP escravo".

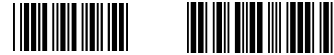

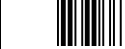

**Início Habilitar SPP escravo no leitor** 

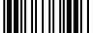

# **bematech CO** CERTIFICADO DE GARANTIA

# **ATENÇÃO**

Este certificado é uma vantagem adicional oferecida ao cliente pela BEMATECH S/A. Para que as condições de garantia nele previstas tenham validade, é indispensável a apresentação da Nota Fiscal de venda ao Cliente, e ao cumprimento de todas as recomendações expressas neste Guia de Referência Rápida, cuja leitura é recomendada.

Para informações sobre as Assistências Técnicas Autorizadas ligue gratuitamente para a nossa Central de Relacionamento com o Cliente através do telefone: 0800 644 BEMA (2362)

Este CERTIFICADO DE GARANTIA garante o produto contra eventuais defeitos de fabricação que, por ventura, venham a ocorrer no prazo de 1 (um) ano a partir da data de emissão da Nota Fiscal de venda ao Cliente. A Nota Fiscal de venda passa a fazer parte integrante deste Certificado.

Constatado o eventual defeito de fabricação, o Cliente deverá entrar em contato com um dos postos de Serviços Autorizados de Assistência Técnica. O exame e reparo do produto, dentro do prazo de garantia, só poderá ser efetuado por estes Postos. Todos os contatos com os Postos de Serviços Autorizados, bem como o encaminhamento para reparos e a retirada do produto destes Postos devem ser feitos exclusivamente pelo Cliente, não estando nenhum revendedor autorizado a executar estas ações em seu lugar. Todos os eventuais danos ou demoras resultantes da não observância destas recomendações fogem à responsabilidade da BEMATECH.

Dentro do prazo de garantia, a troca de partes, peças e componentes eventualmente defeituosos será gratuita, assim como a mão-de-obra aplicada. Esta garantia não cobre, no entanto, atendimento domiciliar. Caso o Cliente deseje ser atendido em sua residência/empresa, deverá entrar em contato com um dos Postos de Serviços Autorizados de Assistência Técnica e consultá-lo sobre a taxa de visita. A cobrança ou não desta taxa fica a critério de cada Posto.

Caso não haja Posto de Serviços Autorizados de Assistência Técnica em sua localidade, o Cliente será responsável pelas despesas e pela segurança do transporte de ida e volta do produto a um Posto situado em outra localidade.

Por tratar-se de garantia complementar à legal, fica convencionado que a mesma perderá totalmente sua validade se ocorrer uma das hipóteses expressas a seguir:

a) Se o defeito for ocasionado pelo mau uso do produto pelo cliente ou terceiros estranhos à BEMATECH. b) Se o produto for examinado, alterado, ajustado ou consertado por pessoa não autorizada pela BEMATECH.

c) Se ocorrer ligação deste produto em instalações elétricas inadequadas, diferentes das recomendadas no Manual do Usuário.

d) Se o dano tiver sido causado por agentes naturais como; descarga elétrica, enchente, maresia, fogo, entre outros; ou acidentes (queda), explosões ou produtos químicos.

- e) Se o número de série, que identifica o produto, estiver adulterado ou rasgado.
- f) Se a Nota Fiscal de compra apresentar rasuras ou modificações.

Excluem-se da garantia os itens consumíveis, tais como: fita de impressão e bobina de papel (se existirem). Os valores referentes à relacração do equipamento são de Responsabilidade exclusiva do cliente.

Estão excluídos desta GARANTIA os eventuais defeitos decorrentes da negligência do Cliente no cumprimento das instruções contidas neste Guia de Referência Rápida e também os defeitos decorrentes no uso do produto fora das aplicações regulares para as quais foi projetado.

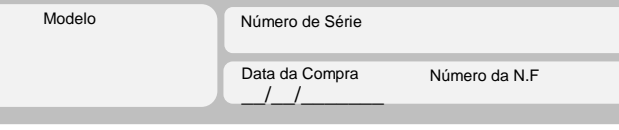

### **6) Tabela ASCII**

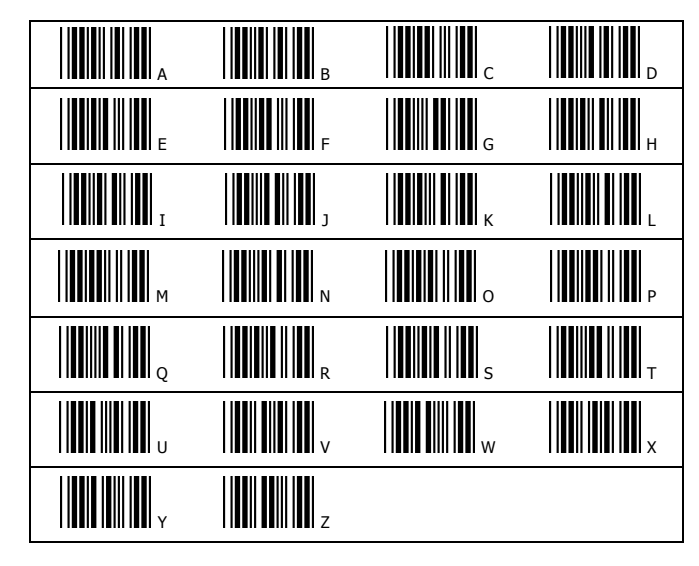

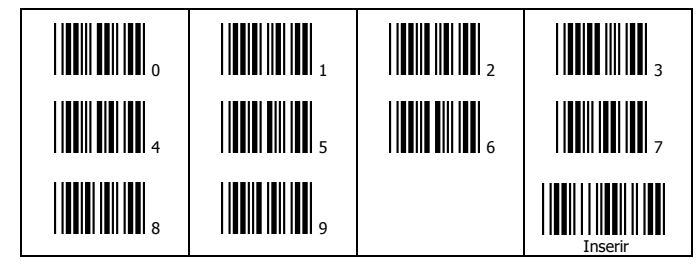

- 4- Na guia Dispositivos, clique em Adicionar. Isso abrirá o Assistente para Conexão de Dispositivo Sem Fio.
- 5- Selecione a caixa de seleção "Meu dispositivo está instalado e pronto para ser localizado" e clique em Avançar.
- 6- O leitor deve estar na lista de dispositivos detectáveis. O nome padrão do leitor é "BR-200BT". Selecione "BR-200BT" e clique em "Avançar".
- 7- Selecione "Eu mesmo escolherei minha chave de acesso" e insira o código pin. O código pin padrão é "12345678".
- 8- Clique em "Avançar" para conectar o leitor ao host. Um sinal sonoro curto será ouvido após a conexão.

#### Modo BT HID/Smartphone

1- Ligue o leitor e programe-o com "Modo BT HID", se necessário. Para conectar um smartphone (por exemplo, iPhone, Android), o modo Smartphone também deve estar habilitado.

\*Observação: Por padrão, o leitor é pré-programado com o modo BT HID.

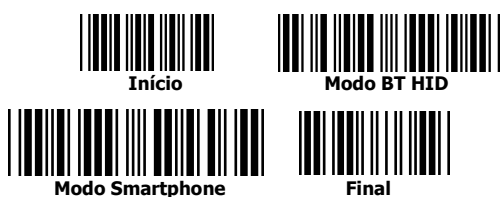

- 2- Habilite a conexão sem fio em seu host e configure-o para detectar outros dispositivos sem fio nas proximidades.
- 3- O leitor deve estar na lista de dispositivos detectáveis. O nome padrão do leitor é "BR-200BT". Selecione "BR-200BT" na lista; o sistema solicitará a inserção de um código pin de emparelhamento.
- 4- Para inserir o código pin, use o leitor para ler a tabela ASCII na seção anterior. Por exemplo: se o código pin for "0111", leia "0","1","1","1" nos códigos na barra ASCII.
- 5- Leia o código de barras "Inserir" para confirmar.

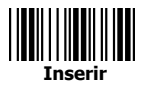

6- Um sinal sonoro curto será ouvido após a conexão.

#### Modo Teclado de Multimídia

O modo teclado de multimídia permite o display de um teclado no iPad quando você aperta o botão de scanner.

1. Ligue o scanner e habilite a função "Multimedia Keyboard mode".

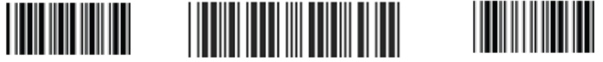

**Start Modo Teclado de Multimídia End**

Cuidado: Não abra com força. Por favor, destrave-o antes de abrir.

2. Habilite a conexão wireless no seu host e procure por outros dispositivos wireless perto.

3. O scanner deve estar na lista de outros dispositivos wireless. O nome inicial do dispositivo é "BR-200BT". Selecione "BR-200BT" na lista.

4. Use o scanner para escanear a tabela ASCII na seção anterior para colocar o número do pin. Por exemplo: se o número do pin é "0111", leia "0", "1", "1", "1" dos códigos de barras da tabela ASCII.

5. Leia o código de barras End para confirmar.

# **5) Visão Geral do leitor de código de barras**

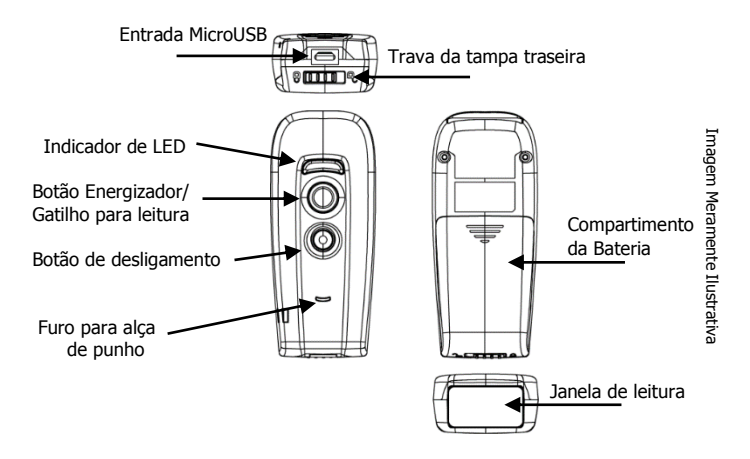

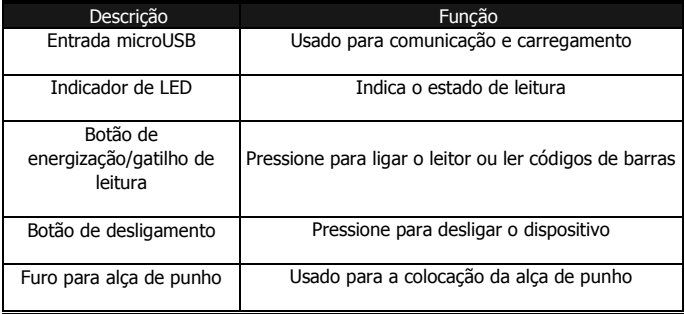